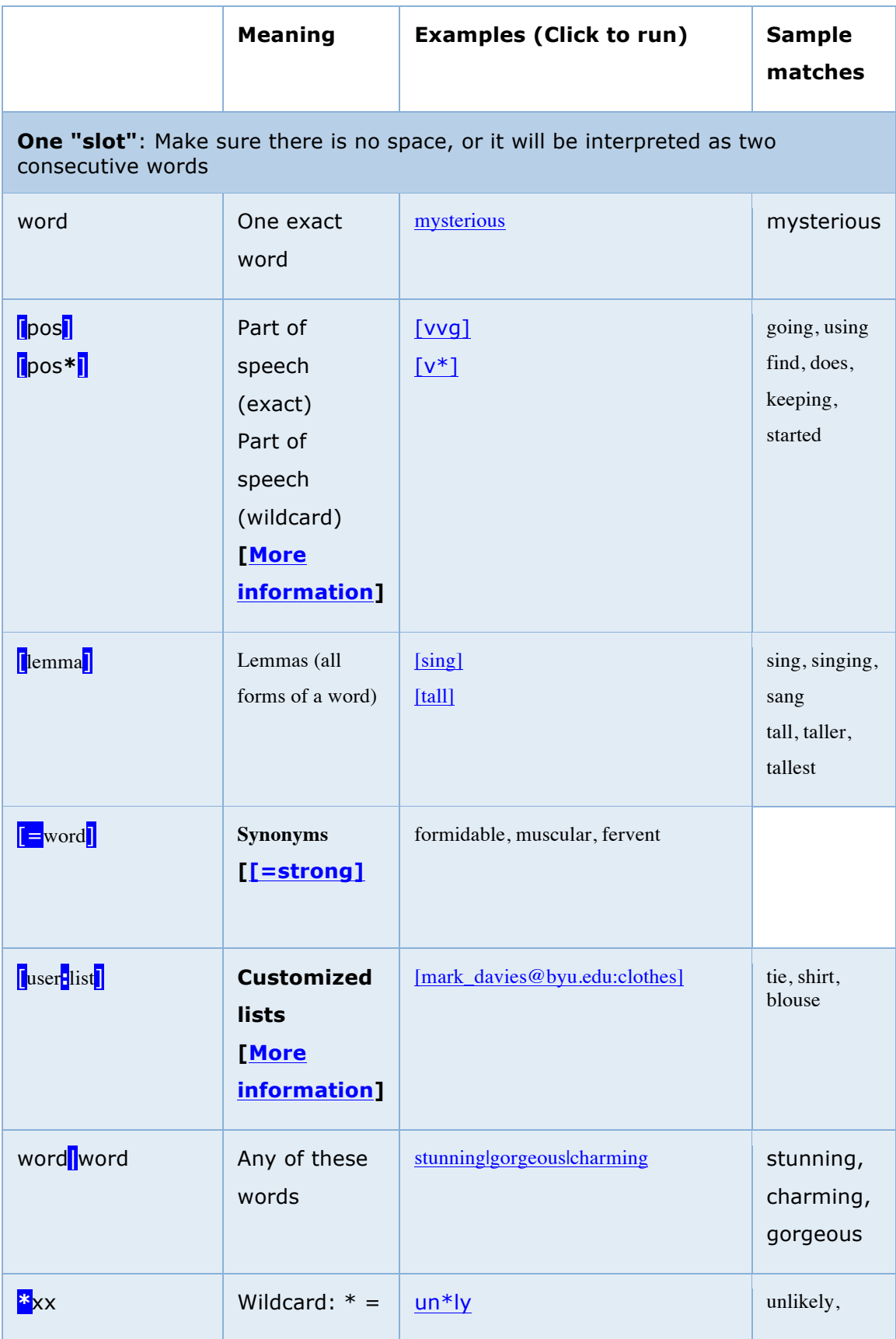

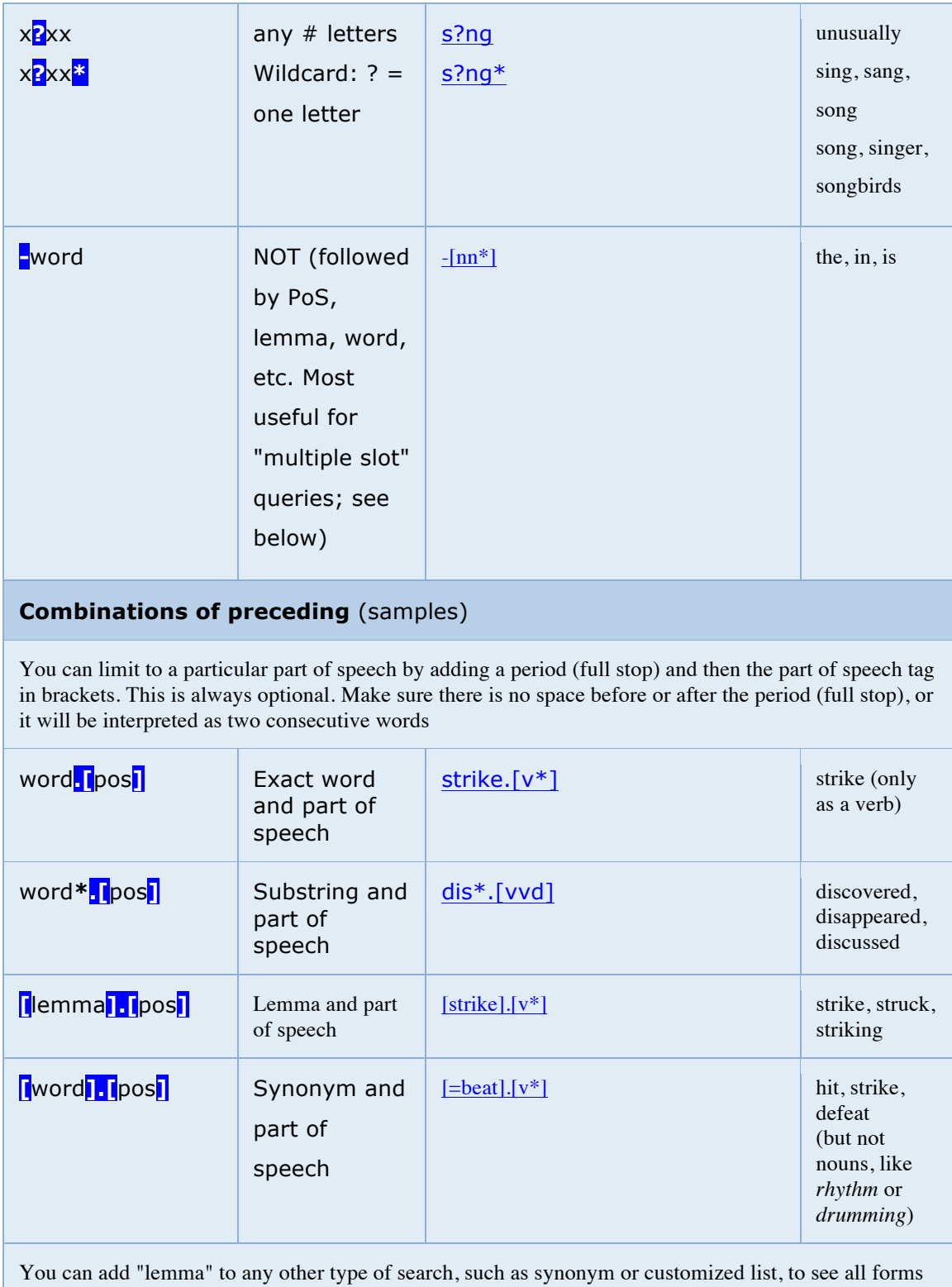

**[[**=word]] Synonym and <u>[[=publish]</u> announced, circulating,

of the matching words. Just use an extra set of brackets.

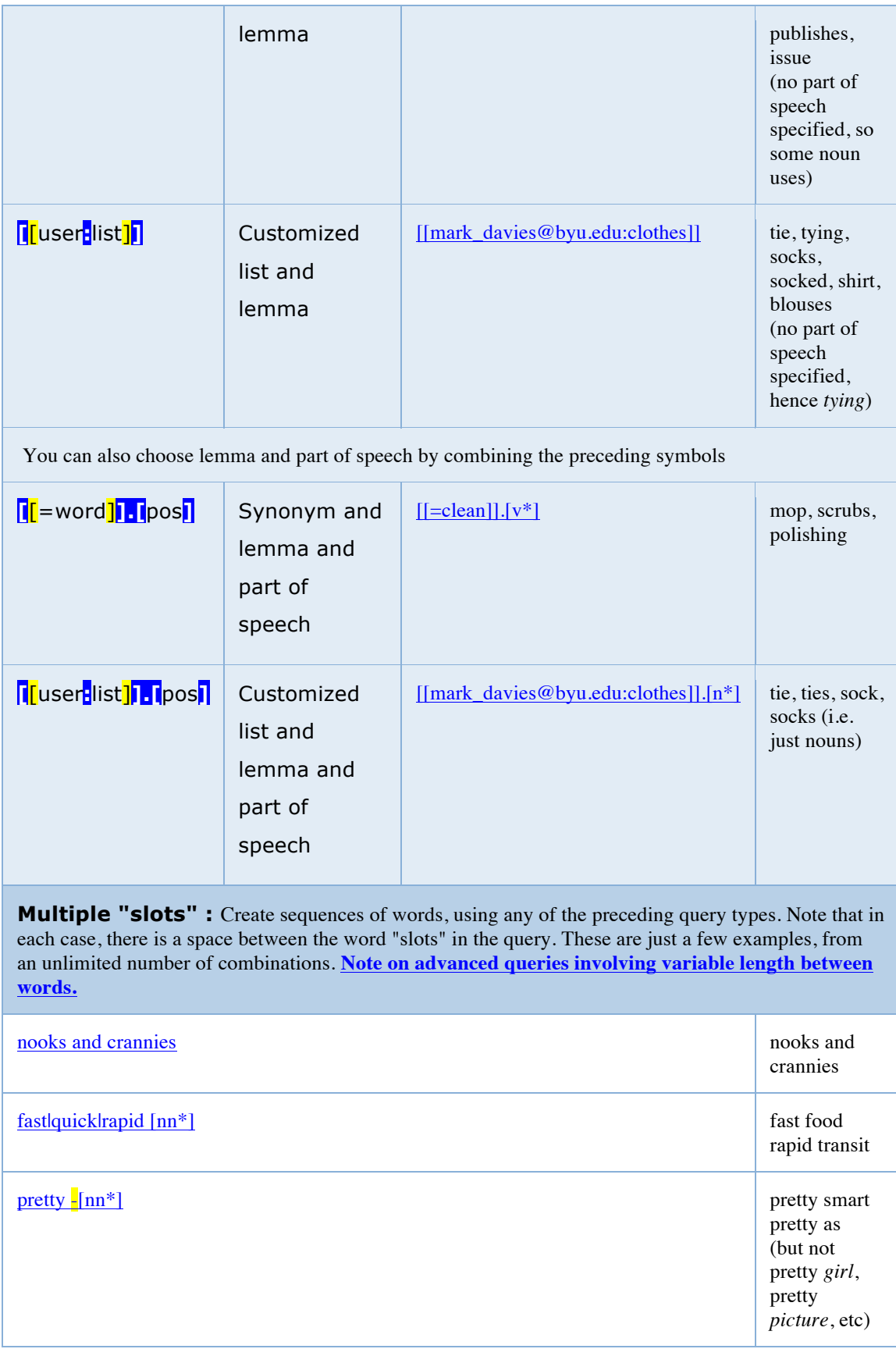

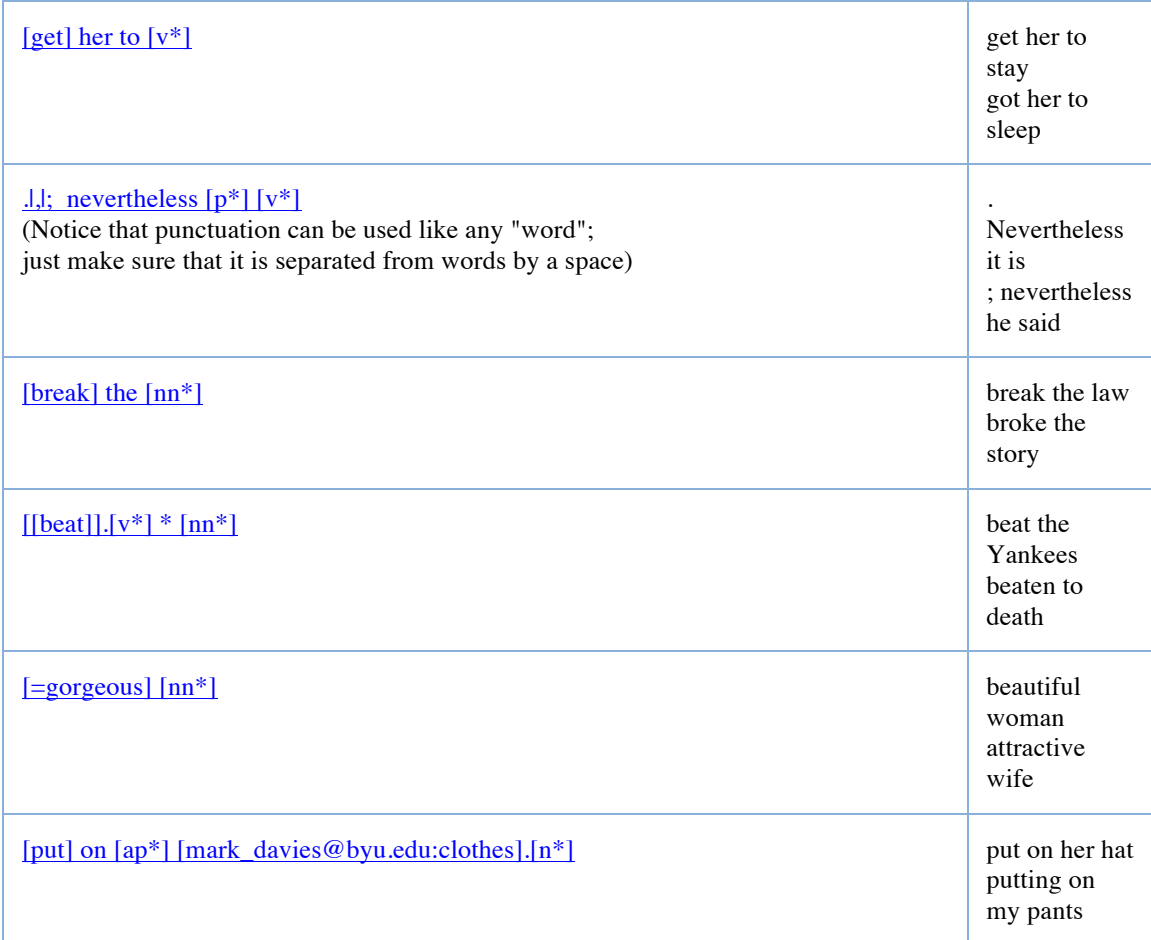

Although the corpus is not parsed, it is still possible to use part of speech tags and a variable number of words between two parts of the construction, to approximate searches involving noun phrases, relative clauses, and so on. To look for the following constructions, you would enter  $\left[-\right]$  in WORD(S),  $\left[-\right]$  in COLLOCATES (actually CONTEXT, in these cases), and [-] for the maximum length in words (up to nine words, left and right) that  $\left[\frac{1}{2}\right]$  can be from  $\left[\frac{1}{2}\right]$ . Just click on [Click to see] below to run the queries.

Note that if you click on chart or list displays to see the KWIC entries, the KWIC results will display in this frame. If so, you'll have to "back up" one page to get back to this help file.

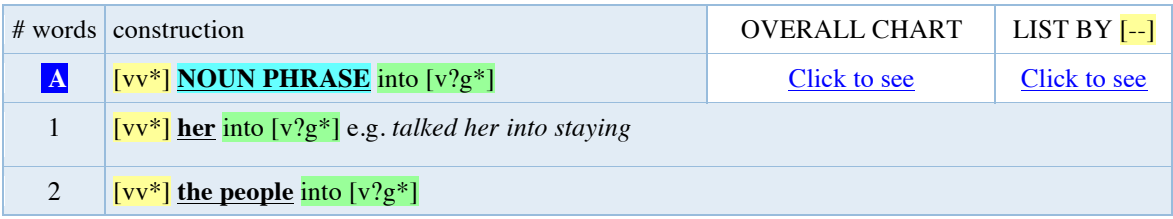

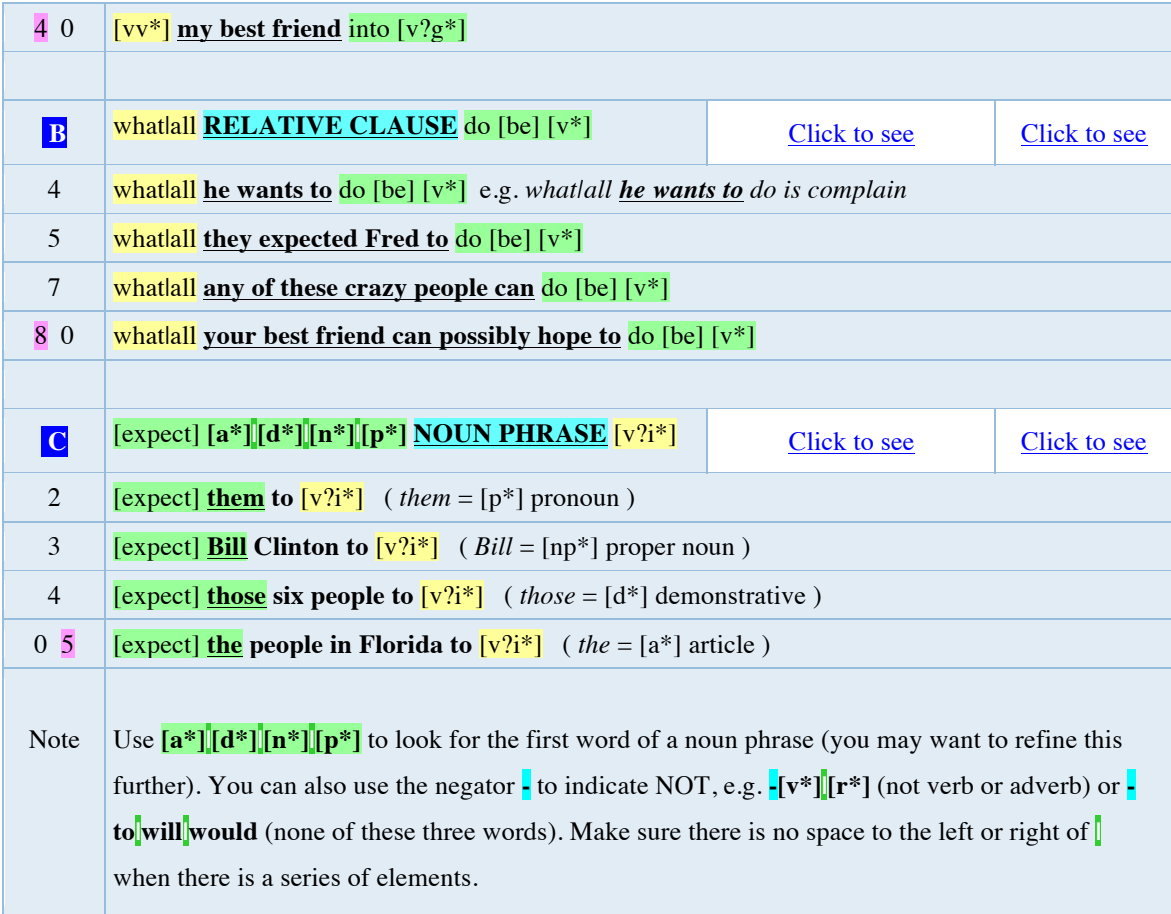

## **Notes:**

1. Not all of the KWIC entries will in fact be relevant, because we haven't placed any constraints on what is between the yellow and the green parts of the search. But using the yellow portion as an "anchor" is still far better than searching for just the green portion.

2. The yellow (anchor) portion can only have one word, not a sequence of two or three words. For this one word, however, there can be any number of possibilities, such as either *what* or *all* in [B] above.